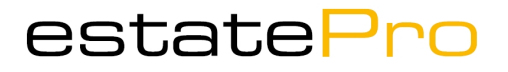

# Update News - estatePro 4.1

Stand 04 / 2014

## Internet-Schnittstellen

#### Neue Immobilienscout24 REST-API-Schnittstelle

Das Portal immobilienscout24.de hat zum Jahresbeginn mit der sogenannten "REST-API" eine zusätzliche Übertragungsart für Objekte eingeführt. Um Ihnen als Kunde diese Option zur Verfügung stellen zu können, waren umfangreiche Anpassungen an estatePro notwendig. Mit der neuen Version 4.1 sind diese Entwicklungen abgeschlossen. Dank dieses Updates lässt sich die Übertragung zum Immobilienscout nutzen. Alle Einstellungsoptionen finden Sie Schritt für Schritt in unserem Praxisartikel [Immobilienscout24 REST-API](http://support.immowelt.de/estateoffice/anleitungen/praxis-tipps/artikel/1651.html) erklärt.

#### $\Box$  OpenImmo 1.2.6

Die Implementierung der neuen Open Immo-Version bringt unter Anderem zusätzliche Attribute bei verschiedenen Elementen mit sich. So können Sie beispielsweise das Element Ausblick mit dem Attribut Meer und das Element Boden mit dem Attribut Granit belegen. Zusätzlich wurden eine eindeutige Kennzeichnung von Zwangsversteigerungen und ein zusätzliches Attribut Auf Anfrage für das Element Kaufpreis hinzugefügt. Weitere Änderungen und Neuigkeiten rund um Open Immo 1.2.6 finden Sie auf [Openimmo.de](http://openimmo.de/).

#### $\Box$  Neue Felder für Energieausweis

Gemäß EnEV 2014 § 16a müssen kommerziell aufgegebene Immobilienanzeigen verschiedene Pflichtangaben zum Energieausweis enthalten. Neben den bereits Vorhandenen wurden auch die ab Mai 2014 benötigten Felder in die OpenImmo-Schnittstellen aufgenommen und basieren auf den von OpenImmo veröffentlichten Empfehlungen.

#### □ Neues Modul Internethistorie

Durch diese neue Übersicht sehen Sie nun stets auf einen Blick, welche Objekte wann an welche Börsen übertragen wurden. Damit haben Sie Ihren Objektbestand immer unter Kontrolle.

#### □ Schnellerer Börsenmanager

Die Ladezeit im Börsenmanager konnte dank interner Optimierungen erheblich verkürzt werden. So erledigen Sie bei gewohnter Stabilität und Zuverlässigkeit Ihre Arbeit künftig noch schneller.

### Benutzer-Oberfläche

 $\Box$  Neues Hintergrunddesign im Arbeitsbereich einstellbar

Für den Hintergrund in Modulen und Popup-Fenstern stehen nun neben "Weiß" auch "Hellgrau" und "Dunkelgrau" zur Verfügung. So können Sie den Kontrast von estatePro ganz an Ihre persönlichen Vorlieben anpassen.

Bezeichnungen der Symbole aktivierbar

Sie können für die Symbole in der Menüleiste nun zusätzlich die Funktion der Buttons als Text anzeigen lassen. Diese zusätzliche Navigationshilfe lässt sich über die Programmeinstellungen jederzeit ein- und ausschalten.

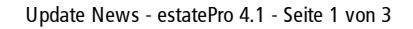

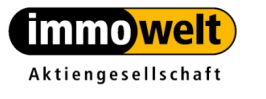

## estatePro

#### Anpassungen der Feldbezeichnungen

Sie haben nun die Möglichkeit, die einzelnen Felder in den verschiedenen Objektmasken nach Ihren eigenen Wünschen zu benennen. So können Sie die Oberfläche von estatePro noch besser an Ihre Arbeitsweise anpassen.

#### □ easySearch-Erweiterungen

Die interne Suchfunktion easySearch wurde um weitere Funktionalitäten ergänzt. So ist es beispielsweise möglich, einzelne Begriffe aus der Liste der bisherigen Suchanfragen zu löschen und die gesamte Liste zu leeren. Außerdem wurde die Toleranz bei der Suche nach Straßennamen verbessert. Es macht nun keinen Unterschied mehr, ob Sie nach "Straße", "Str.", oder "Strasse" suchen.

#### Planer

#### Neue Wochenansicht

Die Wochenansicht im Planer wurde optisch an die Einteilung der Arbeitswoche angeglichen. Damit bietet sich Ihnen ein ähnliches Bild, wie Sie es von Microsoft Outlook her gewohnt sind.

 $\Box$  Neue Felder in der Aufgabenansicht

In der Aufgabenübersicht des Planers können Sie nun noch mehr Felder als Spalten bzw. Filterkriterien anzeigen lassen. Neu hinzugekommen sind neben dem Betreuer für den zuständigen Betreuer der Aufgabe auch die Felder Beschreibung und erstellt am.

Änderung der Darstellung beim E-Mail-Versand von Aufgaben

Wenn Sie Aufgaben per E-Mail versandt haben, wurde der zugehörige Link bislang an die Adresse angehängt. Ab estatePro 4.1 wird der Hyperlink in die betroffene Adresse integriert, was die angezeigte Zeichenzahl deutlich reduziert und damit die Übersichtlichkeit steigert.

## Adressen und Objekte

 $\Box$  Hauptansprechpartner einer anderen Firma zuordnen

Mit der neuen Version 4.1 von estatePro können Sie nun bequem und schnell den Hauptansprechpartner einer bestimmten Firma einem anderen Unternehmen als Ansprechpartner zuordnen. Die Person wird als normaler Ansprechpartner übertragen und es wird ein leerer Hauptansprechpartner bei der alten Firma erzeugt.

 $\Box$  Letzte Einstellung beim kopieren von Objekten verwenden

Das Konfigurationsfenster, in welchem Sie die Parameter beim Kopieren von Objekten und Projekten festlegen, hat eine neue Auswahlbox erhalten. Sie können nun die Option "Letzte Auswahl speichern" aktivieren, um die gewählten Parameter auch auf die folgenden Kopiervorgänge anzuwenden.

Expose: Vorschau für zusätzlich zugeordnete PDF-Dateien Mit der Version 4.1 von estatePro können Sie einem Exposé zusätzlich zugeordnete PDF-Dateien vor dem Versenden mit einem einfachen Doppelklick einer genaueren Prüfung unterziehen.

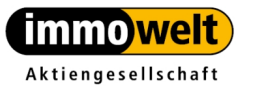

Update News - estatePro 4.1 - Seite 2 von 3

## estatePro

## Auswertung

#### □ Aktivität aus Verbindungen anlegen

Bislang konnten Sie aus den Verbindungsübersichten der Adressen und Objekte heraus neue Aktivitäten anlegen. Diese Option bietet sich Ihnen nun auch bei den Verbindungen der Auswertungen.

## Vorlagen

Neues Seriendruckfeld "Tagesdatum"

Für die Erstellung von Korrespondenz-Vorlagen wurde mit "GFAktuellesDatum" ein neues Seriendruckfeld für das aktuelle Datum hinzugefügt. Dieses löst die Funktion "CreateDate" von Microsoft Word ab.

### System

#### □ Anpassung der Benutzerrechte

Das Benutzerrecht "Rechte verwalten" wurde in der neuen Version 4.1 von estatePro weiter aufgeteilt. Sie können nun einem Benutzer das Recht "Löschen" entziehen, ohne dass das Recht "Rechte verwalten" ebenfalls entzogen wird. Dies wurde durch die Einführung des neuen "Benutzer ändern über bearbeiten"-Rechtes möglich.

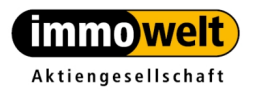

Update News - estatePro 4.1 - Seite 3 von 3